## **Приложение Sparkasse: перевод с помощью pushTAN**

**www.sskm.de/app**

Ġ Stadtsparkasse **München** 

Представленное ниже описание применимо к операционной системе iOS. Для других операционных систем порядок действий может немного изменяться.

**1** Начните работу с приложением Sparkasse, нажав на **символ приложения** и введя свой пароль.

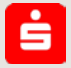

**2** Нажмите на стартовой странице на символ

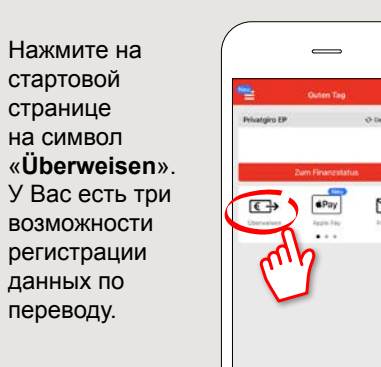

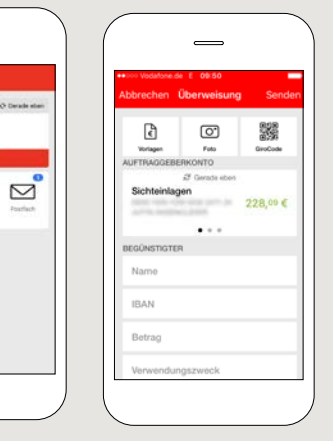

**3** Выберите <sup>в</sup> рубрике «**Vorlagen**» получателя или введите данные в формуляр перевода.

**Совет:** данные получателя дополнятся автоматически, если Вы однажды уже переводили деньги этому получателю или получали от него деньги.

В завершение нажмите на «**Senden**». Вы переходите к приложению S-pushTAN (этап 5).

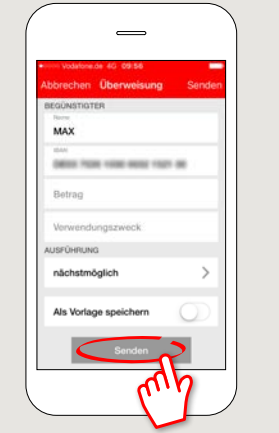

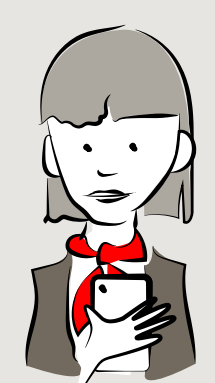

**Вы можете зарегистрировать перевод также следующим образом:**

**3.1 С помощью функции фотографирования:** нажмите на символ «**Foto**». Сфотографируйте свой счет. Данные поручения включаются в образец перевода. Обязательно проверьте данные поручения. Далее переходите к этапу 4 и 5.

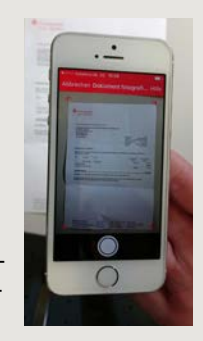

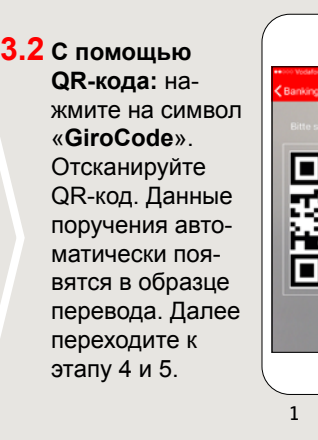

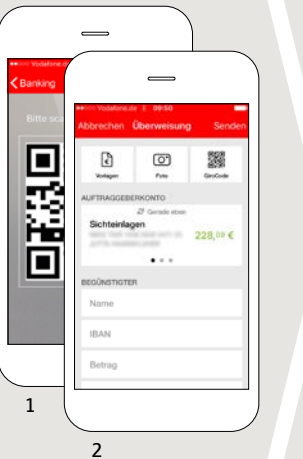

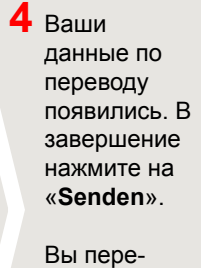

ходите к приложению **S-pushTAN**.

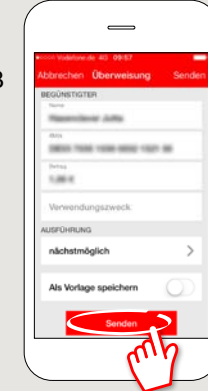

## **5 Проверьте**

Ваши данные поручения по оригинальным документам, например, по счету.

Затем нажмите «**Auftrag freigeben**». Готово - Ваш перевод отправлен.

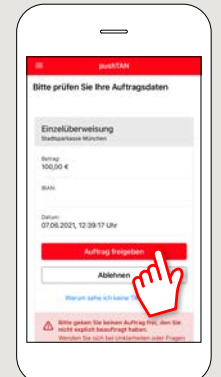

**DO YOU HAVE ANY QUESTIONS ABOUT THE SPARKASSE APP?**

Central service call number: You can contact us under **089 2167-0 Mon–Fri from 8 am to 8 pm**.

Further information about the Sparkasse app is available at: **www.sskm.de/app**

## **YOU CAN ALSO CONTACT US AT:**

**Direkt-Beratung** Video and text chat: **www.sskm.de/direktberatung** Available: **Mon–Fri from 8 am to 8 pm**

**Online banking support for private customers** Telephone: **089 2167-49149** Available: **Mon–Fri from 8 am to 8 pm**